## iOS14 以降の iPhone の wi-fi 設定

jindai-BYOD では、MAC アドレス(機器に固有のネットワーク用 ID)で、接続の可否が 認証されます。 新規に SSID として、この jindai-BYOD を登録する際や、ネットワーク のリセットをした場合などには、プライベート WiFi アドレスが変化することになってしま います。 このネットワークへの接続をする場合には、プライベート WiFi をオフにしてご 利用いただくことをお勧めします。

設定→wi-fi→jindai-BYOD 横にある(i)→プライベートアドレスをオフに切り替える

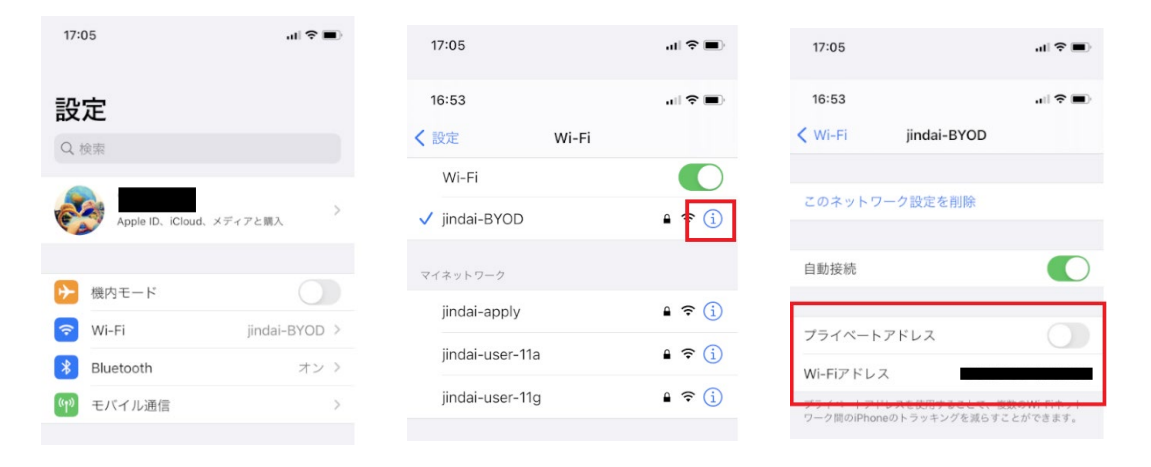

切り替え後、「このネットワーク設定を削除」を選択し、もう一度 jindai-BYOD に接続する。